#### **Sound Recorder**

Lets you play, record, and edit sound files. You can also mix sounds and add sound effects to a file.

#### **application Control-menu**

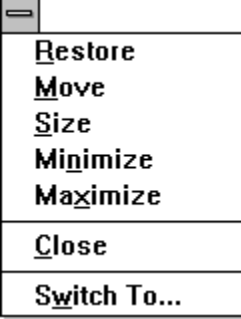

Restores the application window to its former size. Moves the application window to another location. Changes the size of the application window. Shrinks the application window to an icon. Enlarges the application window to its maximum size. Closes the application window.

Starts Windows Task List.

**title bar**

Sound Recorder - BELLS.WAV

Contains the title of the application running in the window, in this case Sound Recorder. þ.

 $\vert$ 

Drag the title bar to move the window.

 $=$ 

## **Minimize button**

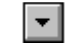

Click the Minimize button to shrink the Sound Recorder window to an icon.þ.

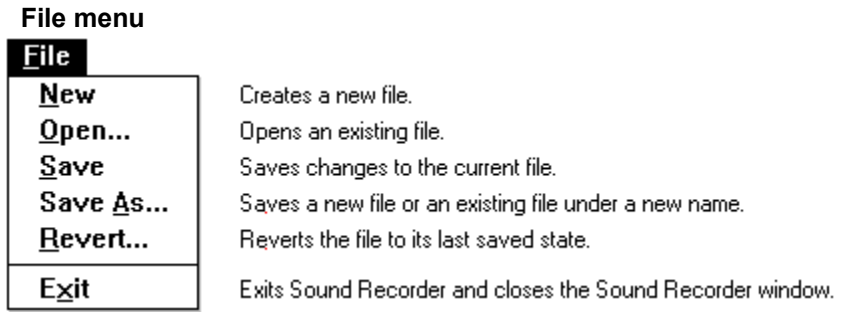

Edit menu

# Edit

Insert File... Mix with File...

Delete Before Current Position Delete After Current Position

Inserts a file into the current file at the playing position. Mixes a file with the current file.

Deletes the portion of the file before the playing position. Deletes the portion of the file after the playing position.

#### **Effects menu**

#### $E \nHects$

Increase Volume (by 25%) Decrease Volume

Increase Speed (by 100%) Decrease Speed

**Add Echo** 

 $Reverse$ 

Makes the sound louder. Makes the sound quieter.

Speeds up the sound. Slows down the sound.

Adds an echo to the sound. Reverses the sound so that it plays backwards.

### Help menu

## $HeIp$

 $Index$ Keyboard Commands **Procedures**  $Using Help$ </u> About Recorder... Displays an alphabetical list of all Help topics. Displays Help on Sound Recorder key combinations. Displays Help on Sound Recorder commands. Displays Help on Sound Recorder procedures. Displays information about Windows Help.

Displays important information about Sound Recorder.

 $Eile$  $E$ dit  $E$ ffects  $HeIp$ **menu bar**

Contains the names of all the Sound Recorder menus.

Click a menu name to display commands.þ.

**status bar**

#### Playing

Indicates whether a sound is playing or stopped.

 $0.9 \, \mathrm{sec.}$ **playing position**

Shows how many seconds a sound has been played.

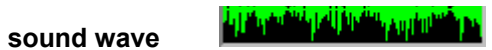

Displays the sound as if it were being shown on an oscilloscope.

**length of sound**

 $1.8 \, \text{sec}$ 

Shows how many seconds long a sound is.

I

#### $\blacksquare$ **left arrow**

Click the arrow to move the playing position back .1 second.p.

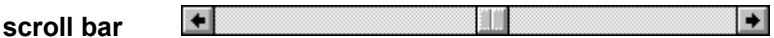

Changes a sound's playing position.

Drag the scroll box to change the playing position.

#### **THE R scroll box**

Drag the scroll box to change the playing position.×.

#### $\overline{\phantom{a}}$ **right arrow**

Click the arrow to move the playing position forward .1 second. $\mathbf{r}$ 

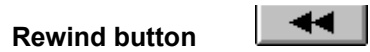

Click the button to move the playing position to the beginning of a sound.p.

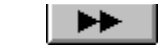

**Forward button**

Click the button to move the playing position to the end of a sound.p.

## **Play button**

Click the button to start playing a sound.þ.

 $\blacktriangleright$ 

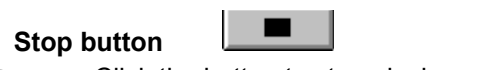

► Click the button to stop playing a sound.

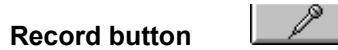

Lets you record sounds with a microphone.  $\blacksquare$ 

Click the button to start recording a sound.

#### **application window**

The main window for an application, in this case the Sound Recorder window. The Sound Recorder application window contains the controls for playing, editing, and recording sound files.

#### **application icon** Program Manager

Represents a running application. An application icon appears after you minimize an application. k.

Double-click an application icon to restore it to a window.

#### **desktop**

The background on which windows, icons, and dialog boxes appear.

×. Double-click anywhere on the desktop to start Task List.